**Dell Server Deployment Pack 2.1 for Microsoft System Center Configuration Manager**

**Release Notes**

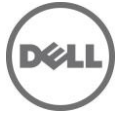

## **Release Type and Definition**

### **Dell Server Deployment Pack 2.1 for Microsoft System Center Configuration Manager**

Dell Server Deployment pack (DSDP) configures the server's Dell Remote Access Controller (DRAC), integrated Dell Remote Access Controller (iDRAC), RAID, and BIOS using INI files and Command Line Interface (CLI) options. You can also configure RAID using the Array Builder Wizard. The Array Builder Wizard also creates a Dell specific boot image, which you can use for deploying the operating systems.

**Version:**  2.1 Rev.A00

**Release Date:**  May 2013

**Previous Version** 2.0 A00

## **Importance**

OPTIONAL: Dell recommends the customer review specifics about the update to determine if it applies to your system. The update contains changes that impact only certain configurations, or provides new features that may/may not apply to your environment.

# **Platform(s) Affected**

For information on supported platforms see "Supported Target Systems and Operating Systems" under "What is supported."

## **What is Supported**

### **Supported Hardware and Software Requirements for Dell Server Deployment Pack**

For information on the hardware and software requirements; installing and uninstalling Dell Server Deployment Pack 2.1, or upgrading from Dell Server Deployment Pack 2.0, see the Installation Guide, which is part of the Dell Server Deployment Pack 2.1 download package.

### **Supported Target Systems and Operating Systems**

For the list of Dell systems and operating systems (Windows only) that you can deploy on the target systems using DSDP, see the "Supported Dell OpenManage Systems Management Software" section in the "Dell Systems Software Support Matrix" available at **dell.com/support/manuals**.

- On the site select the product type and traverse to this location: Software, Monitors, Electronics & Peripherals > Software > Enterprise System Management > OpenManage Software.
- Select the relevant OpenManage release version and click Dell System Software Support Matrix.

## **What's New**

- Support for Microsoft System Center Configuration Manager (Configuration Manager) 2012 SP1
- Support for Windows 2012 Server deployment
- Support for New Dell Servers
	- Dell PowerEdge M420
	- Dell PowerEdge R520
	- Dell PowerEdge R320
	- Dell PowerEdge R420
	- Dell PowerEdge M520
	- Dell PowerEdge T420
	- Dell PowerEdge T320
	- Dell PowerEdge M820
- Support for installing Dell Server Deployment Pack on a Configuration Manager where the SMS provider is installed in a system other than the site server system.

## **Fixes**

The following problems were reported in earlier releases of DSDP and have been corrected in this release:

You will see the "Retain\Remove DTK" screen when you keep the Configuration Manager console open while upgrading DSDP on the Configuration Manager Admin Console. Ignore the screen and click "Next."

## **Important Notes**

- Dell Server Deployment Pack 2.1 includes DTK 4.2.0.1 in same package.
- In iDRAC network settings, if the "Auto config Domain Name" is enabled for a target, then the task sequence "Static DNS Domain Name" used for configuring iDRAC will fail to set the configuration; however, the task sequence will not report any error, and the next task will continue to run. To avoid this issue, before you run the task sequence, in iDRAC network settings, clear "Auto config Domain Name."
- In the task sequence, it is recommended that you do not move or delete these Custom Action steps "Restart in WinPE", "SetRebootStep", "Reboot to PXE/USB", Second "Format and Partition" step, "Setup windows and ConfigMgr," and "Reset RebootStep."
- On a client machine, a task will fail if the Dell Remote Access Controller "Virtual Flash" is set to "enabled". To prevent this failure, ensure that the "Virtual Flash" is set to "disabled" when a task is executed on the client machine.
- After an operating system is deployed, ensure that the installed mass-storage driver is same as that specified in the Task Sequence. If you find any differences, update the driver manually.
- In Array Builder, you cannot delete the logical drive under Non-RAID disks.
- In Configuration Manager 2007, when Dell specific packages, drivers, and boot images are managed using Configuration Manager's "Manage Distribution Point Wizard," the confirmation page displays incomplete summary.
- \* In the Task Sequence Editor Window, to modify the path under "Logs/Return Files" page for the Dell custom actions, click "APPLY" and "OK."
- When DSDP is being uninstalled on Windows Server 2008 operating system, a message displays that a reboot is required to complete the setup. Ignore this message and click "OK" to complete the uninstallation.
- There is no new version of "ConfigMgr Client Package" for DSDP 2.1.

### **Using OS Deployment tasks from multiple Original Equipment Manufacturers (OEMs) within the same task sequence**

### **Scenario**:

To create a task sequence in Configuration Manager that performs system hardware configuration and operating system deployment, and works on multiple hardware platforms, enabling you to add Original Equipment Manufacturer (OEM) hardware configuration steps from more than one vendor into the same task sequence.

**Note:** All the following references to OEMs do not include Dell.

### **Issue**:

The OEM add-ons for system hardware configuration utilize pre-configured templates to arrange steps in the task sequence in a proper order. When you add a new OEM step into a task sequence, it first checks to see if the task sequence already has any OEM steps in it. If there are no steps, it prompts you for automatic configuration of the steps. In certain cases, such as the addition of a "Reboot to PXE or USB" step, if you do not allow the automatic reconfiguration, it will fail.

In the first released version of the integration components on which the OEM hardware configuration add-ins are built, the Form checks for pre-existing OEM task steps, but does not check for other existing OEM steps. This causes an issue where adding one OEM step to an existing task sequence created by another OEM's automatic configuration causes the newly-added step to be taken as the first OEM step in the task sequence.

In case of the hardware configuration step, cancel the reconfiguration because it would still add a valid task step to the sequence. However, if you are adding a "Reboot to PXE or USB" step, canceling the automatic reconfiguration will leave the task step un-configured and invalid. Accepting the Reconfiguration will re-apply the original grouping and reorganization to the task sequence, which will also render it invalid.

#### **Solution**:

The initial OEM release works correctly on its own and subsequent versions of the underlying integration components will check for existing steps from any OEM. Therefore, ensure that you use the following procedure for using steps from multiple OEMs in a task sequence:

- 1. Create a new task sequence with OEM configuration steps (preferably, use the right-click action on the Task Sequences" node).
- 2. You can now add steps from any OEM into a task sequence and it will be handled correctly.

## **Known Issues**

#### **Task Sequence Issues/Limitations**:

 In the task sequence saving the BIOS settings with the option "[Configuration saved as a Variable]" fails to apply BIOS settings. Save the settings in an .INI file to successfully apply BIOS settings.

#### **Array Builder Issues/Limitations**:

- CERC SATA 1.5/6-Channel (CH), and CERC SATA 1.5/2S controllers are not supported in Dell Server Deployment Pack.
- RAID configuration on PERC S100/S300 controllers are not supported with X64 boot images. Use X86 boot image or manually configure the RAID before Operating system deployment.

#### **Limitations**:

- With Dell Server Deployment Pack 2.1 on Microsoft System Center 2012 Configuration Manager SP1 you will be able to deploy only Windows Server 2012 and Windows Server 2008 R2/R2 SP1 due to WinPE 4.0 limitation. Please refer Microsoft KB2853726 for more information.
- After the deployment of Windows Server 2008 Operating System if you find any devices not started in the "Device Manager" reboot the system to start the driver. A typical example can be a iSCSI enabled NIC driver.
- Icons may not appear on the Array Builder GUI on a system running Microsoft Windows XP SP2.
- The Task Sequence Editor window will go to the background when you click on the Configuration Manager window. It can be brought back to focus using the Alt+Tab functionality.
- Yellow bang displays for the Base System driver after you deploy Windows 2008 Operating System on a PowerEdge 1900 system. Update the driver manually.
- The Deployment of Servers with PERC H200 series controllers will fail. This issue is observed with PERC H200 driver version 2.00.12.10.
- Deleting Dell server driver packages from the Configuration Manager console will not remove the associated files from the hard drive. Ensure that you delete the source files associated to package manually for successful reimport of driver packages on Configuration Manager 2012.

#### **Installer Issues**:

 When you try to install Dell Server Deployment Pack on Windows Server 2008 operating system that does not have Configuration Manager installed, the Dell Server Deployment Pack installation fails. When you select the checkbox displaying "Shows the Windows Installer log" and then click "Finish" button, a message displays:

"Error 2732. Directory manager not initialized."

 DSDP 2.1 will not prevent you from installing prior versions of DSDP on top of it. You should uninstall DSDP 2.1 before attempting install of a lower version.

## **Installation and Configuration Notes**

For installation or update procedure related information, see the "Dell Server Deployment Pack Version 2.1 for Microsoft System Center Configuration Manager Installation Guide."

## **Contacting Dell**

Note: If you do not have an active Internet connection, you can find contact Information on your purchase invoice, packing slip, bill, or Dell product catalog.

Dell provides several online and telephone-based support and service options. Availability varies by country and product, and some services may not be available in your area. To contact Dell for sales, technical support, or

customer service issues:

#### 1. Visit **support.dell.com**.

2. Select your support category.

3. If you are not a U.S. customer, select your country code at the bottom of the support.dell.com page, or select All to see more choices.

4. Select the appropriate service or support link based on your need.

For information on documentation support, visit dell.com/support/manuals. On the Manuals page, click Product Type > Software, Monitors, Electronics & Peripherals > Software > Enterprise System Management. Click on the specific product on the right-side to access the documents.

#### © 2013 Dell Inc.

Trademarks used in this text: Dell™, the Dell logo, Dell Boomi™, Dell Precision™, OptiPlex™ Latitude™, PowerEdge™, PowerVault™, PowerConnect™, OpenManage™,EqualLogic™, Compellent™, KACE™, FlexAddress™, Force10™ and Vostro™ are trademarks of Dell Inc. Intel®, Pentium®, Xeon®, Core® and Celeron® are registered trademarks of Intel Corporation in the U.S. and other countries. AMD®is a registered trademark and AMD Opteron™, AMD Phenom™ and AMD Sempron™ are trademarks of Advanced Micro Devices, Inc. Microsoft®, Windows®, Windows Server®, MS-DOS®, Windows Vista®, and Active Directory® are either trademarks or registered trademarks of Microsoft Corporation in the United States and/or other countries. Red Hat Enterprise Linux® and Enterprise Linux® are registered trademarks of Red Hat, Inc. in the United States and/or other countries. Novell® is a registered trademark and SUSE™ is a trademark of Novell Inc. in the United States and other countries. Oracle® is a registered trademark of Oracle Corporation and/or its affiliates. Citrix®, Xen®, XenServer® and XenMotion® are either registered trademarks or trademarks of Citrix Systems, Inc. in the United States and/or other countries. VMware®, Virtual SMP®, vMotion®, vCenter® and vSphere® are registered trademarks or trademarks of VMware, Inc. in the United States or other countries. IBM® is a registered trademark of International Business Machines Corporation.